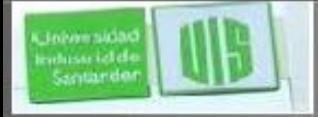

## Ajuste y solución a problemas de OSPF una sola área

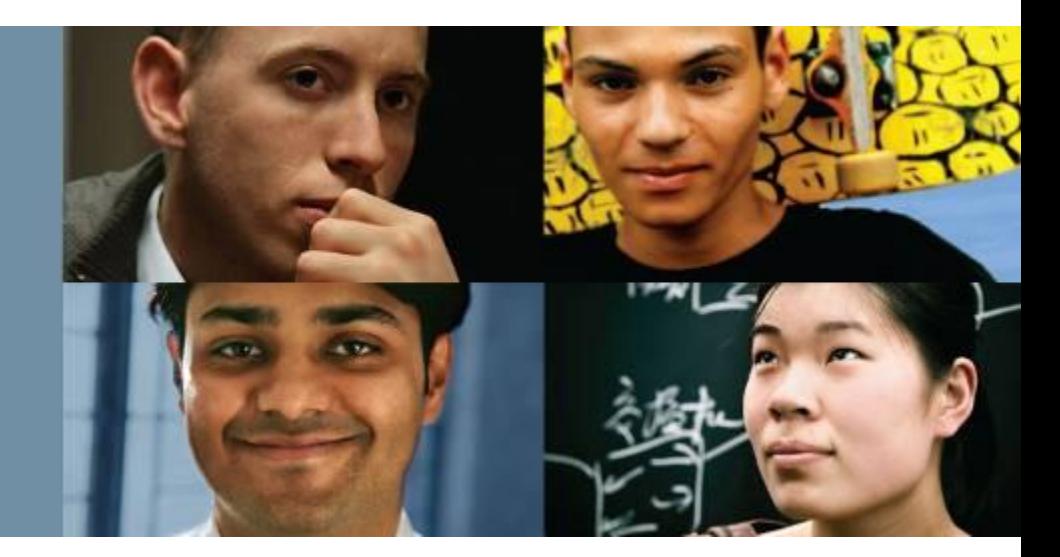

## **RAUL BAREÑO GUTIERREZ**

#### Cisco | Networking Academy® Mind Wide Open<sup>®</sup>

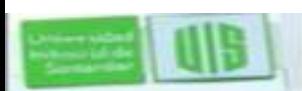

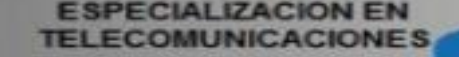

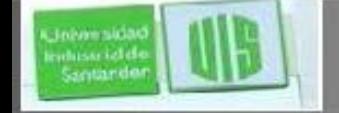

# **Objetivos**

#### After completing this chapter, you will be able to:

- Modify the OSPF interface priority to influence the DR/BDR election.  $\bullet$
- Configure a router to propagate a default route in an OSPF network.  $\mathbf{u}$
- Modify OSPF interface settings to improve network performance.  $\overline{\mathbf{m}}$
- Configure OSPF authentication to ensure secure routing updates.  $\frac{1}{2}$
- Explain the process and tools used to troubleshoot a single-area OSPF network.  $\frac{1}{2}$
- Troubleshoot missing route entries in a single-area OSPFv2 route table.  $\oplus$
- Troubleshoot missing route entries in a single-area OSPFv3 route table.  $\oplus$

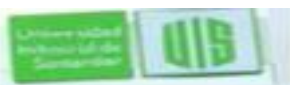

## **Enrutamiento frente a conmutación**

- Los switches proveen, agregación de enlaces, redundancia LAN e inalámbricas son todas tecnologías que proporcionan o mejoran el acceso de usuarios a los recursos de red.
- Las Redes escalables también requieren accesibilidad óptima entre sitios. La accesibilidad de la red remota es proporcionada por los routers y switches de Capa 3 que operan en las capas de distribución y de núcleo

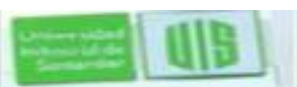

## **Configuración de OSPF de una sola área**

Jehen sida ndusu izldi<br>Santardo

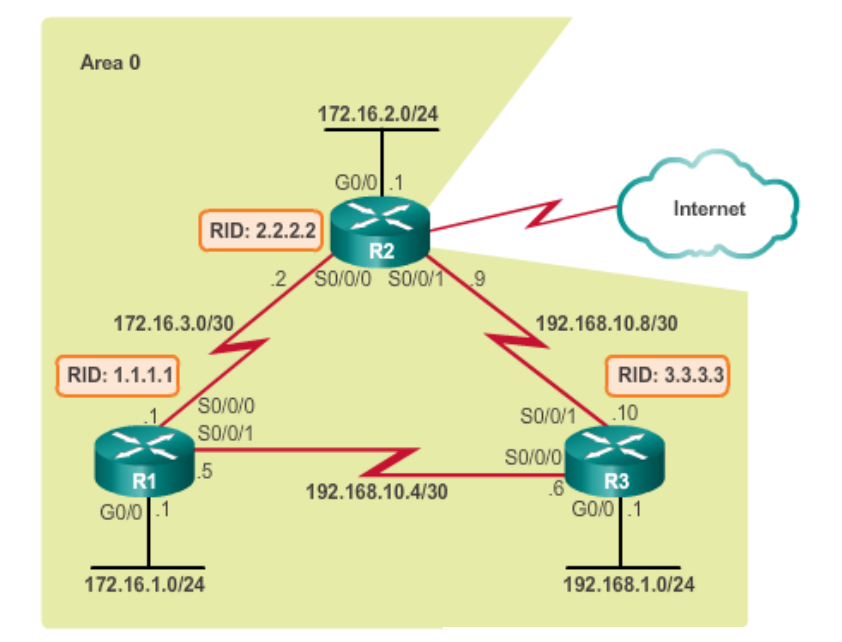

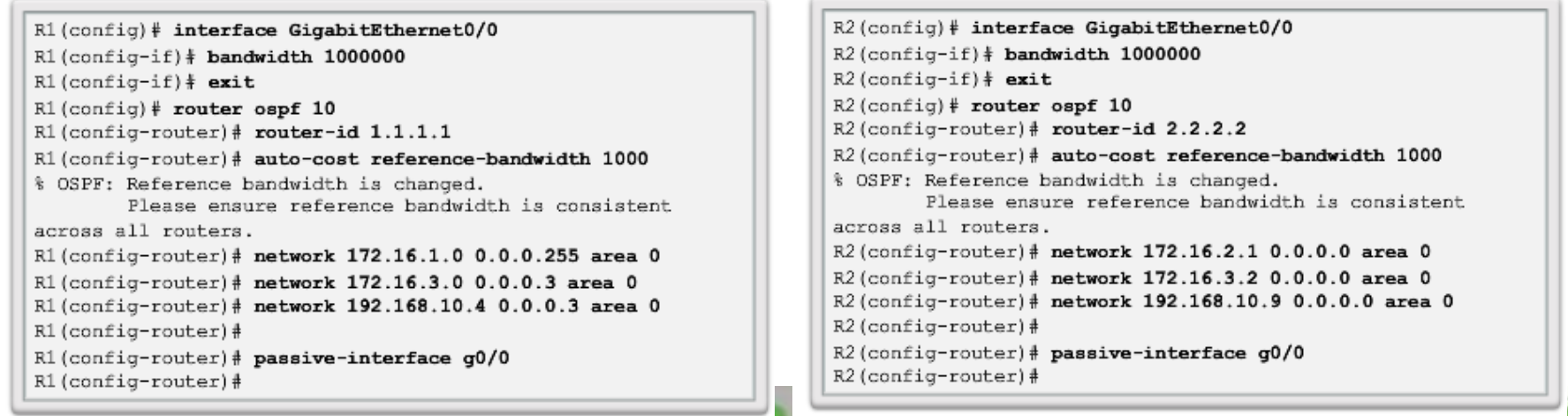

Presentation\_ID © 2008 Cisco Systems, Inc. All rights reserved. Cisco Confidential 4

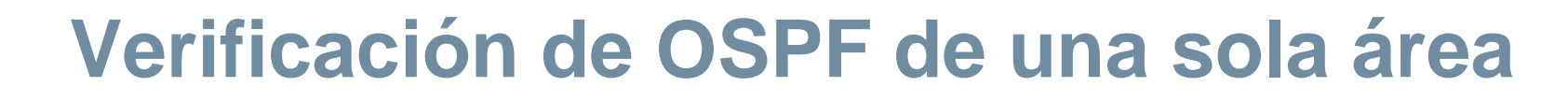

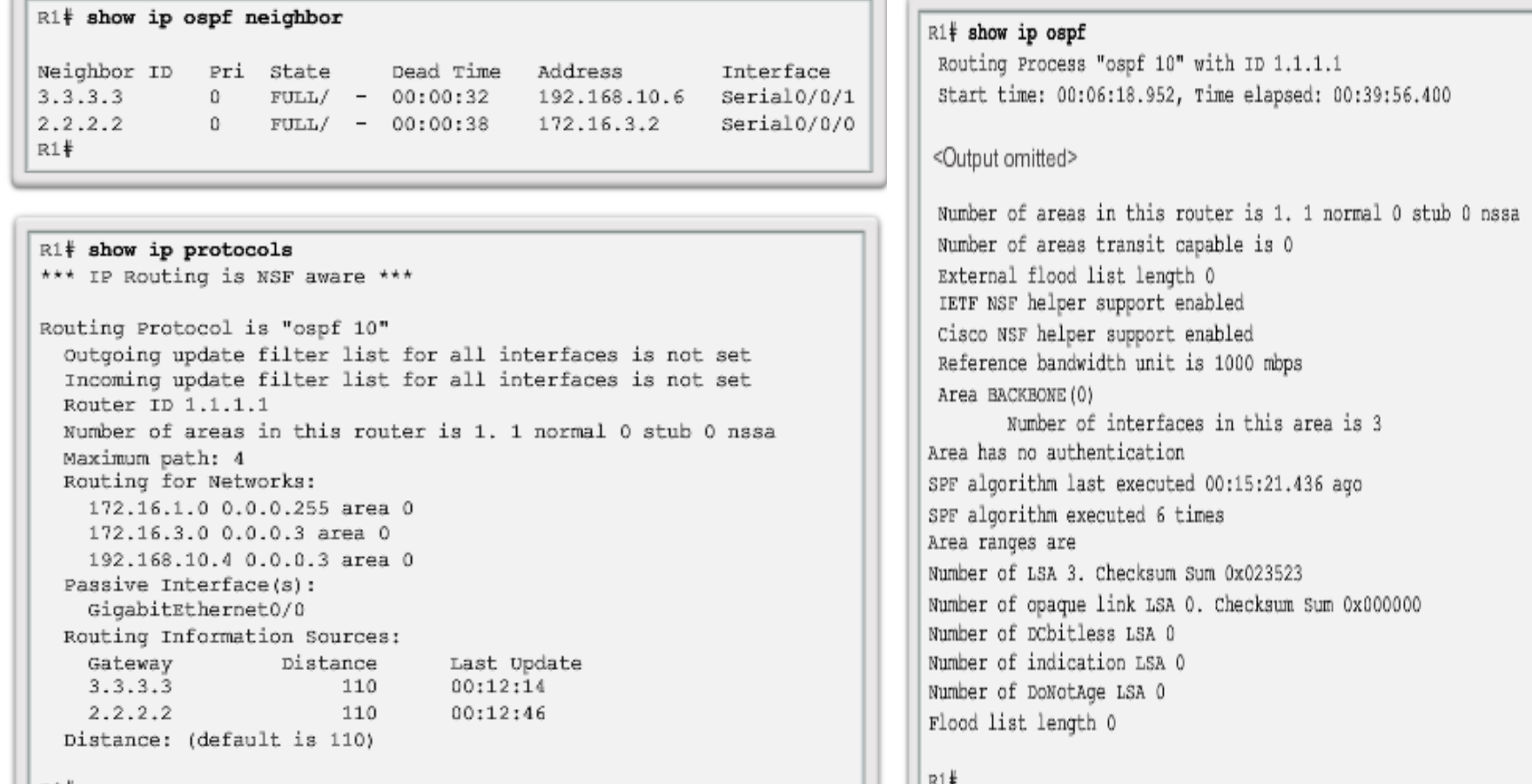

R1#v

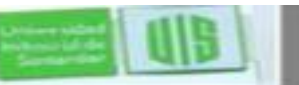

## **Verificación de OSPF de una sola área**

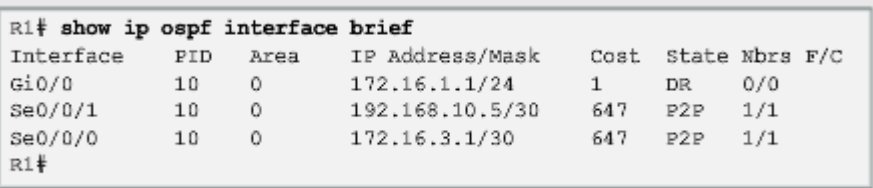

R1# show ip ospf interface GigabitEthernet0/0 is up, line protocol is up Internet Address 172.16.1.1/24, Area 0, Attached via Network Statement Process ID 10, Router ID 1.1.1.1, Network Type BROADCAST, Cost: 1 Topology-MTID Cost Disabled Shutdown Topology Name  $\Omega$  $\mathbf{1}$ no Base Transmit Delay is 1 sec, State DR, Priority 1 Designated Router (ID) 1.1.1.1, Interface address 172.16.1.1 No backup designated router on this network Timer intervals configured, Hello 10, Dead 40, Wait 40, Retransmit 5 oob-resync timeout 40 No Hellos (Passive interface) Supports Link-local Signaling (LLS) Cisco NSF helper support enabled IETF NSF helper support enabled Index 1/1, flood queue length 0 Next 0x0(0)/0x0(0) Last flood scan length is 0, maximum is 0 Last flood scan time is 0 msec, maximum is 0 msec Neighbor Count is 0, Adjacent neighbor count is 0 Suppress hello for 0 neighbor(s) Serial0/0/1 is up, line protocol is up Internet Address 192.168.10.5/30, Area 0, Attached via Network Statement Process ID 10, Router ID 1.1.1.1, Network Type POINT TO POINT, Cost: 647 <Output omitted>

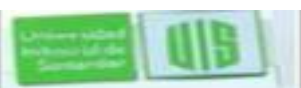

nolussi izl di<br>Santando

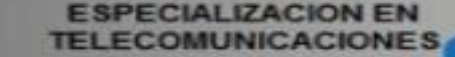

## **Configuración de OSPFv3 de una sola-Área**

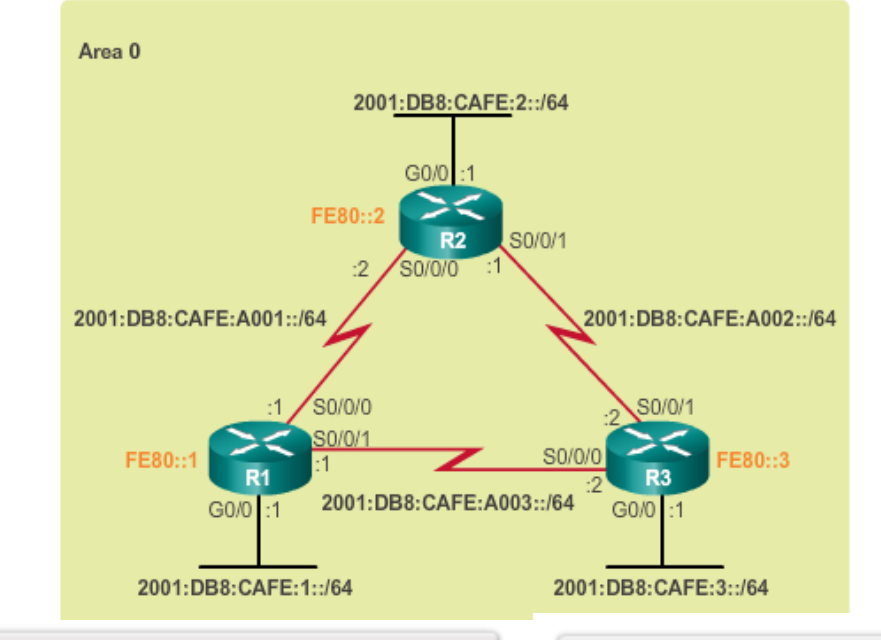

Ri(config)# ipv6 router ospf 10  $R1$ (config-rtr)  $\frac{1}{2}$  router-id 1.1.1.1 R1(config-rtr)# auto-cost reference-bandwidth 1000 % OSPFv3-10-IPv6: Reference bandwidth is changed. Please ensure reference bandwidth is consistent across all routers.  $R1$  (config-rtr)  $\frac{1}{4}$ R1(config-rtr)# interface GigabitEthernet 0/0 R1(config-if)# bandwidth 1000000  $R1$ (config-if) # ipv6 ospf 10 area 0  $R1$  (config-if)  $#$ R1(config-if)# interface Serial0/0/0 R1(config-if)# ipv6 ospf 10 area 0  $R1$  (config-if)  $#$ R1(config-if)# interface Serial0/0/1 R1(config-if)# ipv6 ospf 10 area 0  $R1$  (config-if)  $\frac{4}{7}$  end  $R1#$ Presentation\_ID © 2008 Cisco Systems, Inc. All rights reserved. Cisco Confidential 7

```
R2(config)# ipv6 router ospf 10
R2(config-rtr) \frac{1}{4} router-id 2.2.2.2
R2(config-rtr)# auto-cost reference-bandwidth 1000
% OSPFv3-10-IPv6: Reference bandwidth is changed.
        Please ensure reference bandwidth is consistent across all
routers.
R2(config-rtr)#
R2(config-rtr)# interface GigabitEthernet 0/0
R2(config-if)# bandwidth 1000000
R2(config-if)# ipv6 ospf 10 area 0
R2(config-if)#
R2(config-if)# interface Serial0/0/0
R2(config-if)# ipv6 ospf 10 area 0
R2 (config-if) #R2(config-if)# interface Serial0/0/1
R2(config-if)# ipv6 ospf 10 area 0
R2 (config-if) \frac{4}{7} end
```
Johann sida whissa ici de<br>Santar de

# **Verificación de OSPFv3 de una sola Área**

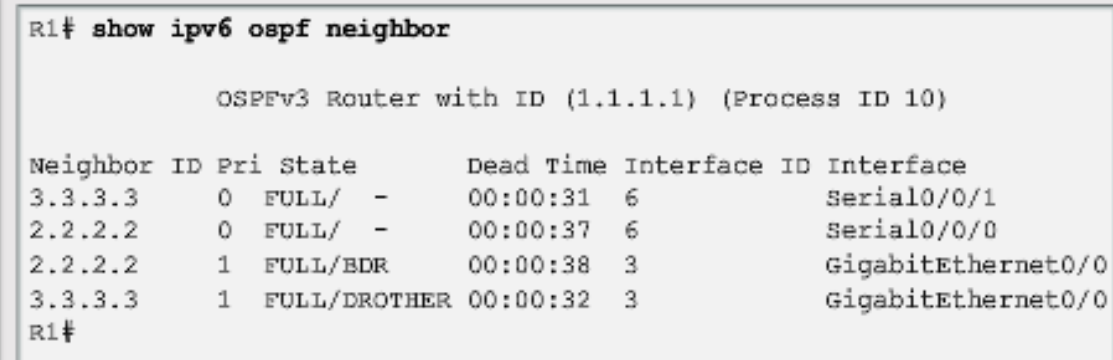

#### R1# show ipv6 protocols IPv6 Routing Protocol is "connected" IPv6 Routing Protocol is "ND" IPv6 Routing Protocol is "ospf 10" Router ID 1.1.1.1 Number of areas: 1 normal, 0 stub, 0 nssa Interfaces (Area 0): Serial0/0/1 Serial0/0/0 GigabitEthernet0/0 Redistribution: None  $R1#$

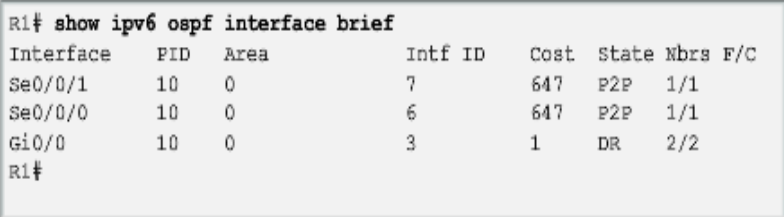

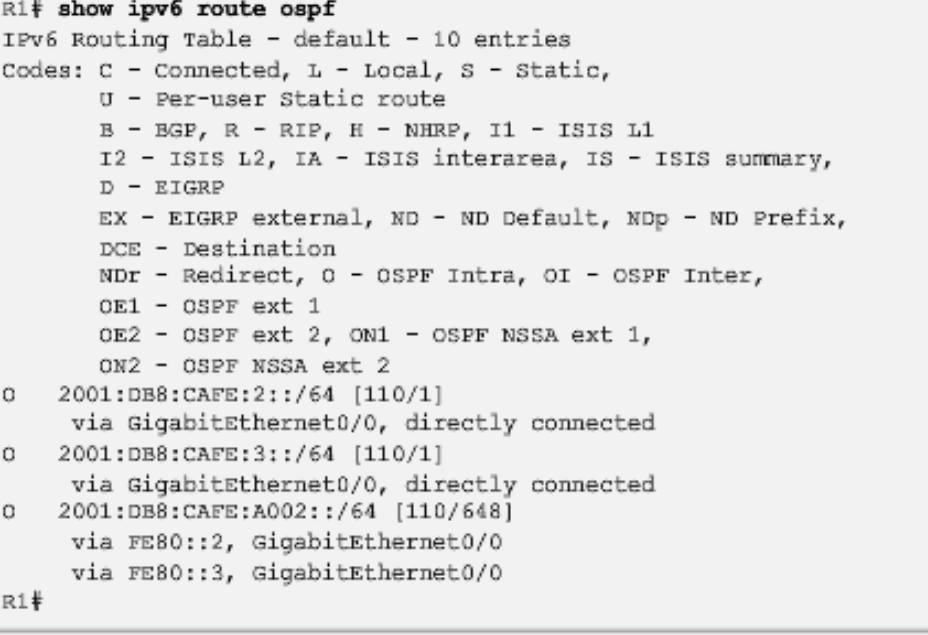

Johann sida evitisse iclide<br>Santande

> **ESPECIALIZACION EN TELECOMUNICACIONES**

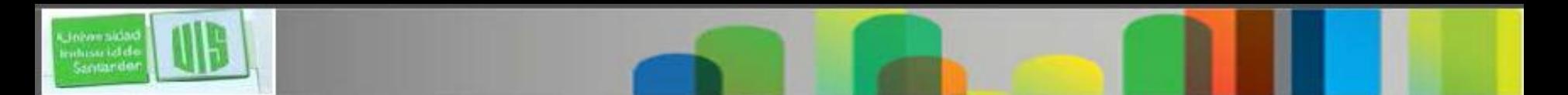

## **Tipos de red OSPF**

- **Punto a punto** Dos routers interconectados por un enlace común. A menudo, enlaces WAN.
- **Broadcast multiacceso** Múltiples routers interconectados por Ethernet.
- **Multiacceso no broadcast (NBMA)** Múltiples routers interconectados en una red que no permite broadcast, como Frame Relay.
- **Punto a multipunto** Múltiples routers interconectados en una topología hub-and-spoke en una red NBMA.
- **Enlaces virtuales de red** interconectar áreas OSPF distantes a la zona de area backbone

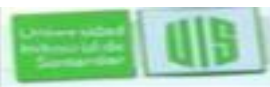

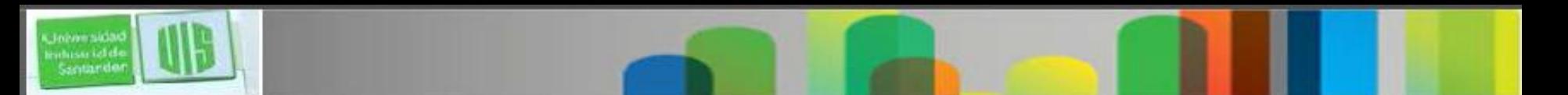

## **Desafíos en redes multiacceso**

Las Redes de acceso múltiples pueden crear dos retos para OSPF:

- **Creación de varias adyacencias** con múltiples routers daría lugar a un número excesivo de LSAs que se intercambian.
- **Saturación de las LSA** los routers OSPF de estado de enlace inundan la red cuando se inicializa o cuando hay un cambio.

- Fórmula para calcular el número de adyacencias requeridas n (n-1) / 2
- Una topología de 4 enrutadores daría lugar ă 4 (4-1) / 2 = 6

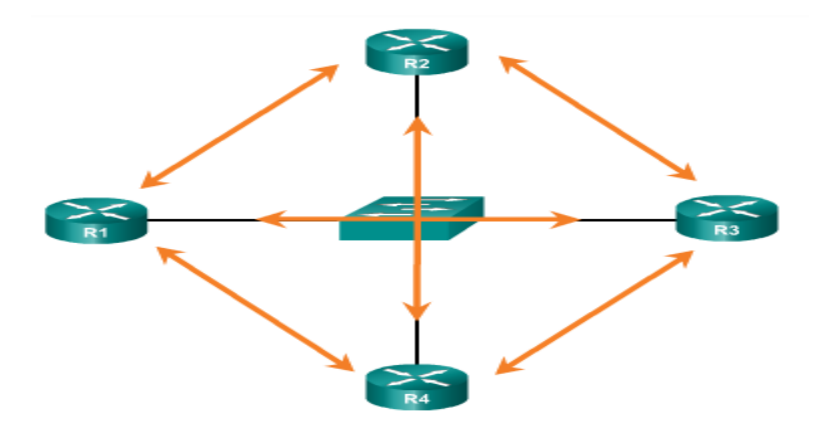

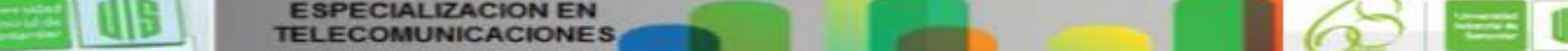

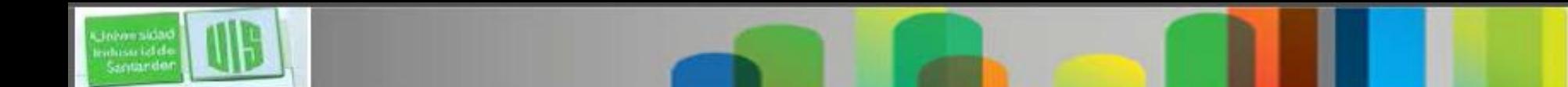

# **Router designado (DR) OSPF**

- El router designado (DR) es la solución a la gestión de adyacencias y saturación de las LSA en una red de accesos múltiples.
- El router designado de respaldo (BDR) elegido cuando falle el DR.
- Todos los demás routers no-DR y BDR se vuelven DROthers y sólo forman adyacencias con el DR y el BDR.
- DROthers sólo envían sus LSA al DR y BDR utilizando la dirección **multicast 224.0.0.6.**
- DR utiliza la dirección **multicast 224.0.0.5** para enviar LSA a todos los demás routers. El router DR inunda solo LSA.
- **DR/BDR se eligen sólo en redes de accesos múltiples.**

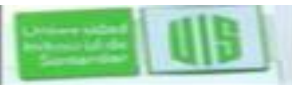

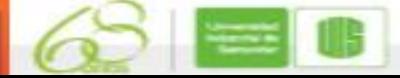

# **Router designado (DR) OSPF**

#### Role of the DR

Johann side whissisield<br>Santardo

DR sends out any LSAs to all other routers.

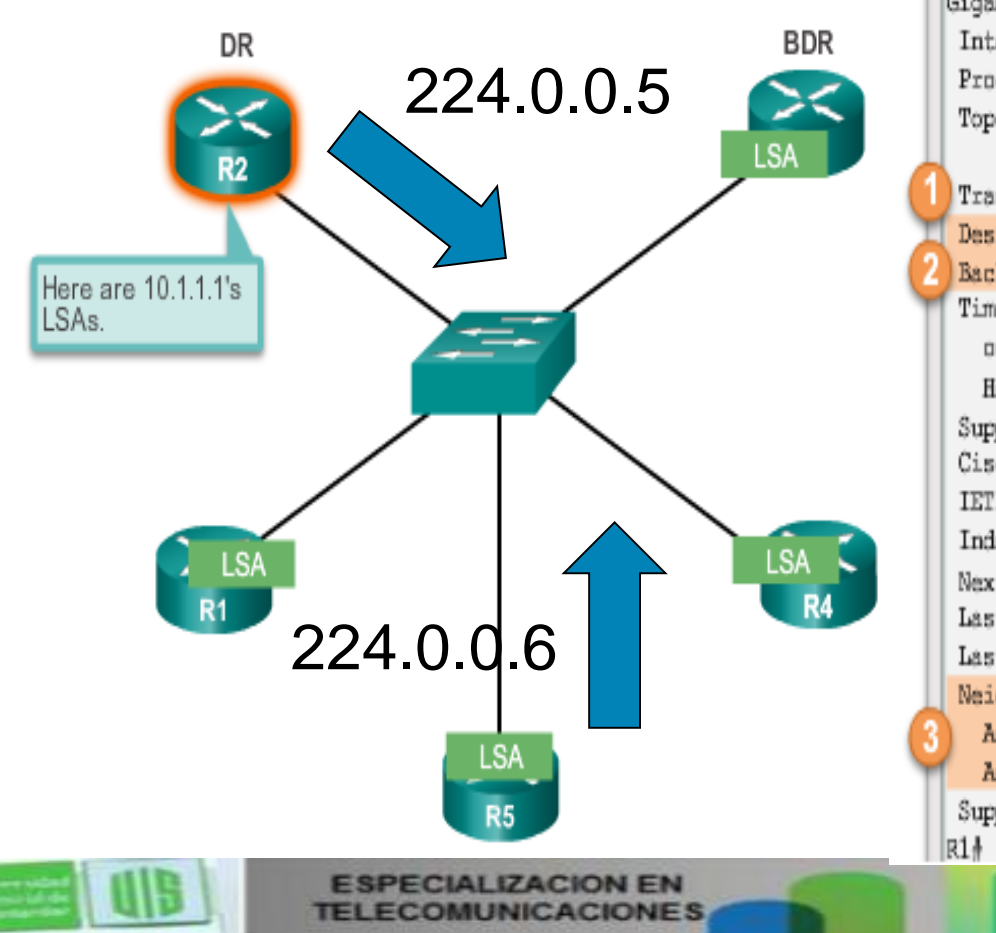

#### Verifying the Role of R1

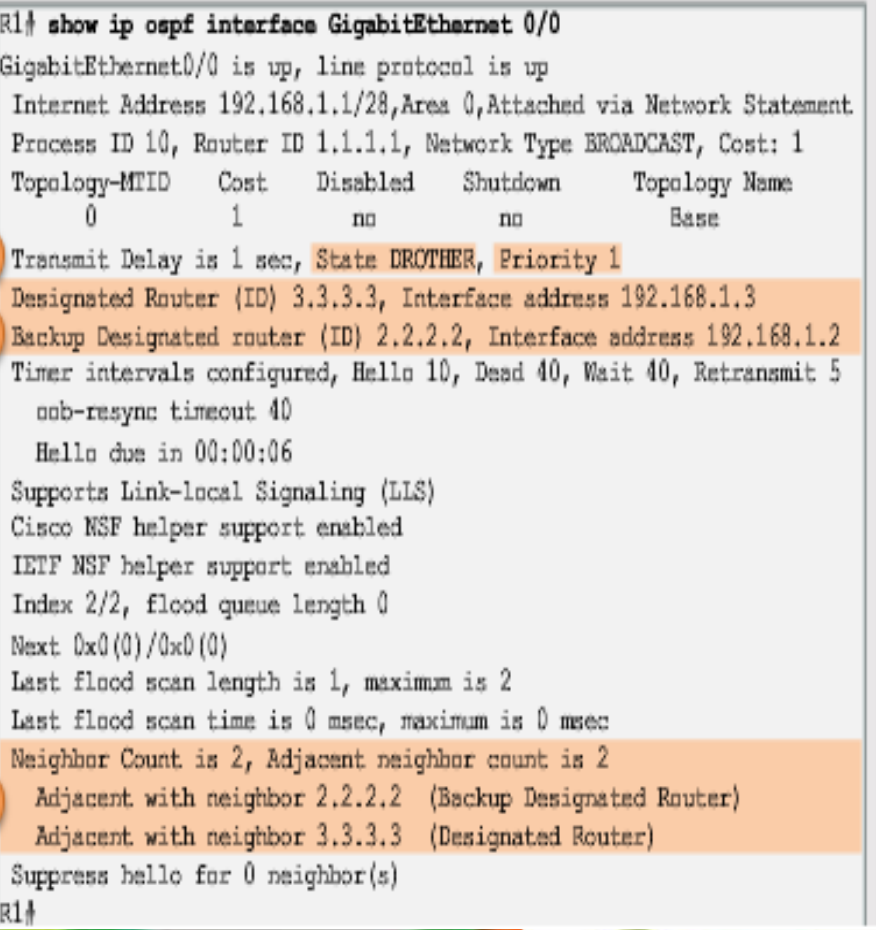

# **Verificación de las adyacencias DR/BDR**

- El estado de los vecinos en redes de accesos múltiple pueden ser:
- **FULL/DROTHER** router DR o BDR que es totalmente adyacente con un router que no es DR o BDR.
- **FULL/DR** router totalmente adyacente con el BDR.
- **FULL/BDR** router totalmente adyacente con el vecino BDR.
- **2-WAY/DROTHER** router no DR o no BDR tiene una adyacencia de vecinos con otros no-DR o no BDR.

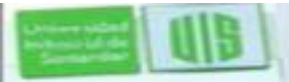

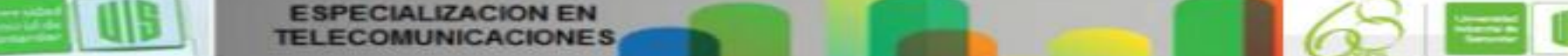

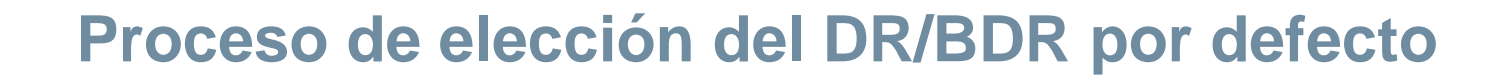

- El router con **la prioridad más alta** en la interfaz elegido como DR.
- El router con la segunda más alta en la interfaz elegido como BDR.
- La prioridad puede configurarse entre 0-255. (Prioridad 0 no DR).
- Si las prioridades de interfaz son iguales, el router con mayor identificador del router es elegido DR y el segundo en el BDR
- **Tres formas de determinar la ID de router:**
- El router ID se puede configurar manualmente.
- Si no hay ID de router, toma la dirección de loopback mas alta.
- Si no hay loopback, ni ID; el ID se determina por dirección IP mas alta activa de las interfaces

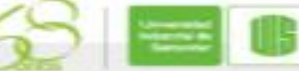

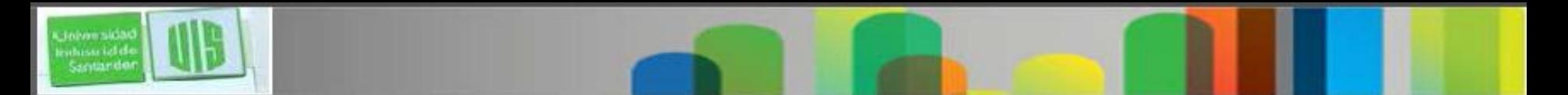

## **Proceso de elección DR/BDR**

- El DR sigue siendo DR hasta que se produce una de las siguientes situaciones:
- El DR falla.
- **El proceso OSPF en el DR falla o se detiene.**
- La interfaz de accesos múltiples en el DR falla o se apaga.
- Si el DR falla, el BDR se promueve automáticamente a DR.
- Hay, pues, una nueva elección BDR y el DROTHER con la prioridad más alta o router ID es elegido como el nuevo BDR.

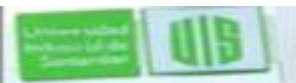

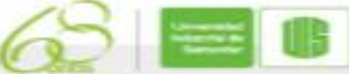

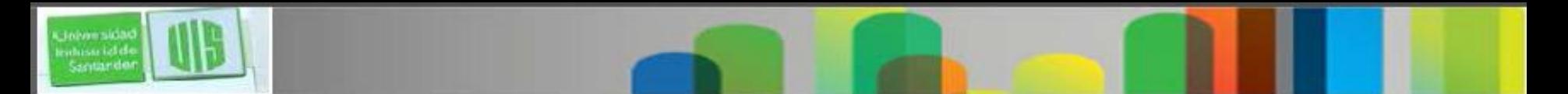

## **La prioridad de OSPF**

- Para cambiar la prioridad, utilice uno de los siguientes comandos:
- **ip ospf priority** *value* (OSPFv2 en la interfaz)
- **ipv6 ospf priority** *value* (OSPFv3 en la interfaz)
- Para comenzar una nueva elección OSPF, utilice:
- Apagar las interfaces del router y volver reiniciarlas a fin de que puedan comenzar con DR y el BDR, luego todos los demás routers.
- Reiniciar el proceso OSPF clear ip ospf process desde modo EXEC privilegiado en todos los routers.

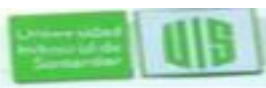

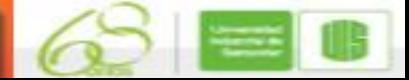

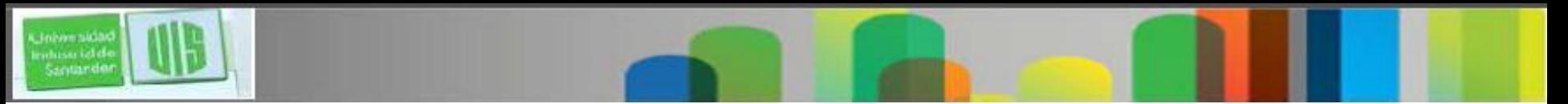

## **La propagación de una ruta estática por defecto en OSPFv2**

En una red OSPF, también puede llamarse enrutador de límite de sistema autónomo (ASBR).

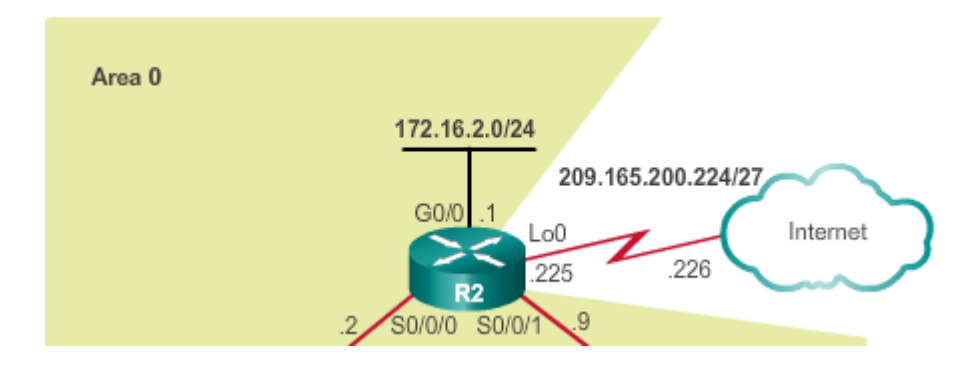

```
R2(config)# ip route 0.0.0.0 0.0.0.0 209.165.200.226
R2 (config) \frac{1}{2}R2(config)# router ospf 10
R2(config-router)# default-information originate
R2(config-router)# end
R2‡
```
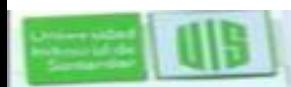

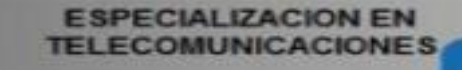

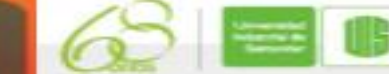

## **Verificación de la ruta predeterminada propagada**

```
R2# show ip route | begin Gateway
Gateway of last resort is 209.165.200.226 to network
0.0.0.0S* 0.0.0.0/0 [1/0] via 209.165.200.226, Loopback0
  172.16.0.0/16 is variably subnetted, 5 subnets, 3 masks
0 172.16.1.0/24 [110/65] via 172.16.3.1, 00:01:44,
  Serial0/0/0
C 172.16.2.0/24 is directly connected, GigabitEthernet0/0
L 172.16.2.1/32 is directly connected, GigabitEthernet0/0
C 172.16.3.0/30 is directly connected, Serial0/0/0
L 172.16.3.2/32 is directly connected, Serial0/0/0
0 192.168.1.0/24 [110/65] via 192.168.10.10, 00:01:12,
  Serial0/0/1192.168.10.0/24 is variably subnetted, 3 subnets, 2
   masks
0 192.168.10.4/30 [110/128] via 192.168.10.10, 00:01:12,
   seria10/0/1[110/128] via 172.16.3.1, 00:01:12, Serial0/0/0
C 192.168.10.8/30 is directly connected, Serial0/0/1
L 192.168.10.9/32 is directly connected, Serial0/0/1
  209.165.200.0/24 is variably subnetted, 2 subnets, 2
    masks
```
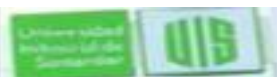

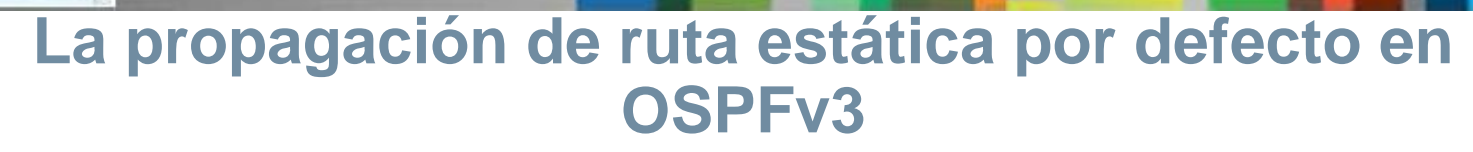

## Habilitación de OSPFv3 en las Interfaces R1

```
R2(config) \frac{1}{2} ipv6 route ::/0 2001:DB8:FEED:1::2
R2 (config) \frac{3}{4}R2(config) \frac{1}{2} ipv6 router ospf 10
R2 (config-rtr) \frac{1}{2} default-information originate
R2 (config-rtr) \frac{1}{2} and
R2#
*Apr 10 11:36:21.995: %SYS-5-CONFIG I: Configured from console by
console
R2#
```
Verificación de la ruta por defecto propagada en IPv6

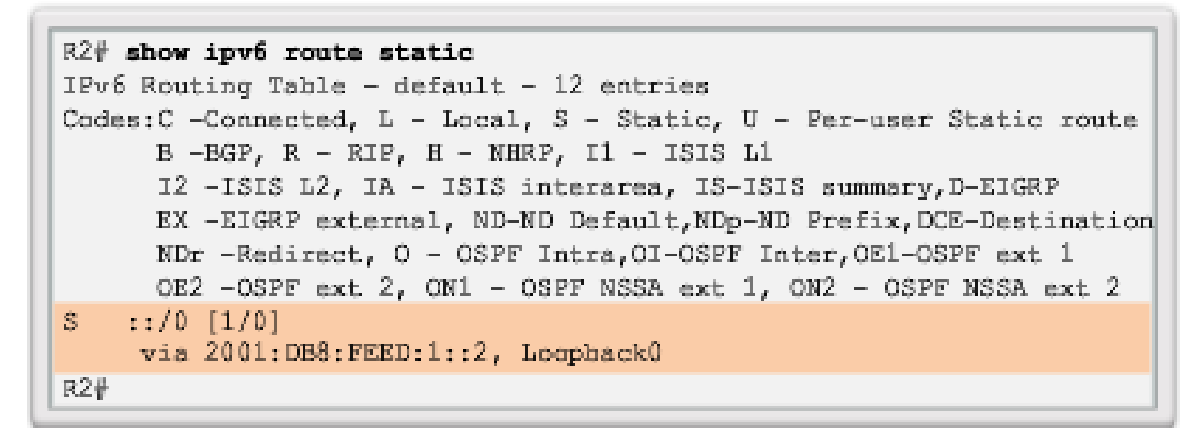

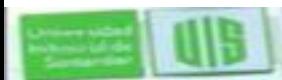

## **Intervalos de paquetes OSPF Hello y Dead**

## Los Intervalos **de tiempo muerto y de saludo OSPF deben coincidir,** o no se producirá una adyacencia vecina.

Verifying the OSPF Intervals on R1

```
R1# show ip ospf interface serial 0/0/0 | include Timer
  Timer intervals configured, Hello 10, Dead 40, Wait 40,
Retransmit 5
  Timer intervals configured, Hello 10, Dead 40, Wait 40,
Retransmit 5
 Timer intervals configured, Hello 10, Dead 40, Wait 40,
Retransmit 5
R1#
```
Verifying OSPF Timer Activity

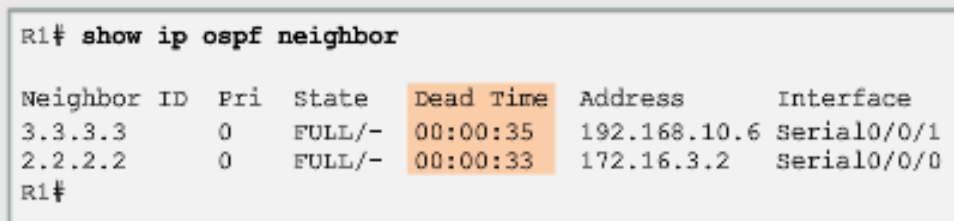

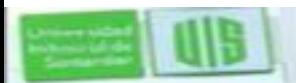

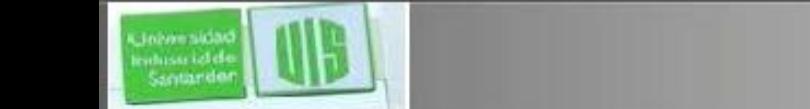

## **Modificación de los intervalos OSPF**

■ Modificación Intervalos OSPFv2

```
R1(config) # interface serial 0/0/0
R1(config-if) | ip ospf hello-interval 5
R1(config-if) | ip ospf dead-interval 20
R1(config-if) \frac{1}{2} end
R1
```
#### **Modificación Intervalos OSPFv3**

```
R1(config) # interface serial 0/0/0
R1(config-if) | ipv6 ospf hello-interval 5
R1(config-if) + ipv6 ospf dead-interval 20
R1 (config-if) \frac{1}{2} end
R14
```
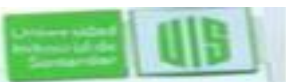

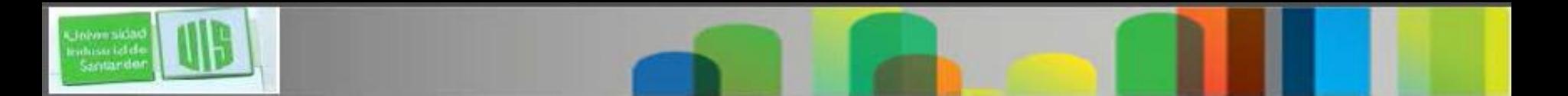

## **Asegurando las Actualizaciones de enrutamiento**

- Cuando la autenticación del vecino se ha configurado en un router, este autentica el origen de cada paquete de actualización de enrutamiento que recibe.
- OSPF soporta tres tipos de autenticación:
- **Null** sin autenticación.
- **Autenticación de contraseña simple** la contraseña en la actualización se envía en texto plano en la red (obsoleto).
- **Autenticación MD5** El método seguro y recomendado. La contraseña se calcula utilizando el algoritmo MD5.

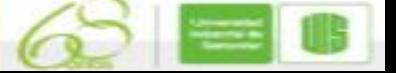

## **Configuración de OSPF autenticación MD5**

- Para habilitar autenticación MD5 OSPF en modo global:
- **ip ospf message-digest-key** *key* **md5** *password* en el modo de interfaz
- **area** *area-id* **authentication message-digest** en el modo de configuración de router
- Para habilitar la autenticación MD5 en cada interfaz, configure:
- **ip ospf message-digest-key** *key* **md5** *password* (en la configuración de interfaz)

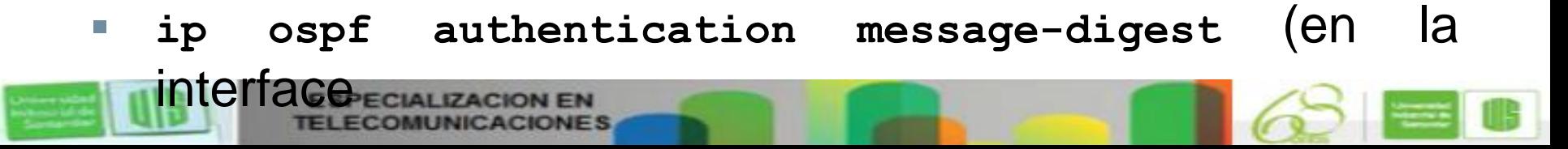

## **Ejemplo de autenticación OSPF con MD5**

R1(config)# router ospf 10 R1(config-router)# area 0 authentication message-digest R1(config-router)# exit R1(config)# \*Apr 8 09:58:09.899: %OSPF-5-ADJCHG: Process 10, Nbr 2.2.2.2 on Serial0/0/0 from FULL to DOWN, Neighbor Down: Dead timer expired  $R1$  (config) # \*Apr 8 09:58:28.627: %OSPF-5-ADJCHG: Process 10, Nbr 3.3.3.3 on Serial0/0/1 from FULL to DOWN, Neighbor Down: Dead timer expired  $R1$  (config) # R1(config)# interface GigabitEthernet 0/0 R1(config-if) } ip ospf message-digest-key 1 md5 CISCO-123 R1(config-if) | exit R1(config)# R1(config)# interface Serial 0/0/0 R1(config-if) | ip ospf message-digest-key 1 md5 CISCO-123  $R1$ (config-if)  $\frac{1}{2}$  exit  $R1$  (config) # R1(config)# interface Serial 0/0/1 R1(config-if)# ip ospf message-digest-key 1 md5 CISCO-123 R1(config-if)#

R1(config)# interface GigabitEthernet 0/0 R1(config-if) } ip ospf message-digest-key 1 md5 CISCO-123 R1(config-if) | ip ospf authentication message-digest  $R1$  (config-if)  $\frac{1}{2}$  exit  $R1$  (config) # R1(config)# interface Serial 0/0/0 R1(config-if) } ip ospf message-digest-key 1 md5 CISCO-123 R1(config-if) | ip ospf authentication message-digest  $R1$ (config-if)  $\frac{1}{2}$  exit  $R1$  (config) # R1(config)# interface Serial 0/0/1 R1(config-if) } ip ospf message-digest-key 1 md5 CISCO-123  $R1$ (config-if)  $\frac{1}{4}$  ip ospf authentication message-digest  $R1$  (config-if)  $\frac{1}{2}$  exit  $R1$  (config) # \*Apr 8 10:20:10.647: %OSPF-5-ADJCHG: Process 10, Nbr 2.2.2.2 on Serial0/0/0 from FULL to DOWN, Neighbor Down: Dead timer expired  $R1$  (config) # \*Apr 8 10:20:50.007: %OSPF-5-ADJCHG: Process 10, Nbr 3.3.3.3 on Serial0/0/1 from FULL to DOWN, Neighbor Down: Dead timer expired  $R1$  (config) #

## **Verificación de OSPF autenticación MD5**

 $R1$ # show ip ospf interface serial  $0/0/0$ Serial0/0/0 is up, line protocol is up Internet Address 172.16.3.1/30, Area 0, Attached via Network Statement Process ID 10, Router ID 1.1.1.1, Network Type POINT TO POINT, Cost: 64 Topology-MTID Cost Disabled Shutdown Topology Name 64 no no. Base Transmit Delay is 1 sec, State POINT TO POINT Timer intervals configured, Hello 5, Dead 20, Wait 20, Retransmit 5 oob-resync timeout 40 Hello due in 00:00:02 Supports Link-local Signaling (LLS) Cisco NSF helper support enabled IETF NSF helper support enabled Index 2/2, flood queue length 0  $Next 0x0(0)/0x0(0)$ Last flood scan length is 1, maximum is 1 Last flood scan time is 0 msec, maximum is 0 msec Neighbor Count is 1, Adjacent neighbor count is 1 Adjacent with neighbor 2.2.2.2 Suppress hello for 0 neighbor(s) Message digest authentication enabled Youngest key id is 1  $R1#$ R1# show ip ospf interface | include Message Message digest authentication enabled Message digest authentication enabled Message digest authentication enabled  $R1#$ 

**ESPECIALIZACION EN** 

Verify the Routing Table on R1

#### R1# show ip route ospf Codes: L - local, C - connected, S - static, R - RIP,  $M$  - mobile,  $B$  - BGP,  $D$  - EIGRP, EX - EIGRP external, O - OSPF, IA - OSPF inter area N1 - OSPF NSSA external type 1, N2 - OSPF NSSA external type 2 E1 - OSPF external type 1 E2 - OSPF external type 2  $i$  - IS-IS, su - IS-IS summary, L1 - IS-IS level-1, L2 - IS-IS level-2, ia - IS-IS inter area, \* - candidate default, U - per-user static route o - CDR, P - periodic downloaded static route  $H - MERP$ ,  $1 - LISP$ + - replicated route, % - next hop override Gateway of last resort is 172.16.3.2 to network 0.0.0.0 0\*E2 0.0.0.0/0 [110/1] via 172.16.3.2, 00:33:17, Serial0/0/0 172.16.0.0/16 is variably subnetted, 5 subnets, 3 masks 172.16.2.0/24 [110/65] via 172.16.3.2, 00:33:17, Serial0/0/0  $\alpha$ O. 192.168.1.0/24 [110/65] via 192.168.10.6, 00:30:43, Serial0/0/1 192.168.10.0/24 is variably subnetted, 3 subnets, 2 masks  $\alpha$ 192.168.10.8/30 [110/128] via 192.168.10.6, 00:30:43, Serial0/0/1 [110/128] via 172.16.3.2, 00:33:17, Serial0/0/0

 $R1#$ 

**TELECOMUNICACIONES** 

Santando

#### **La formación de adyacencias OSPF y estados de transición**

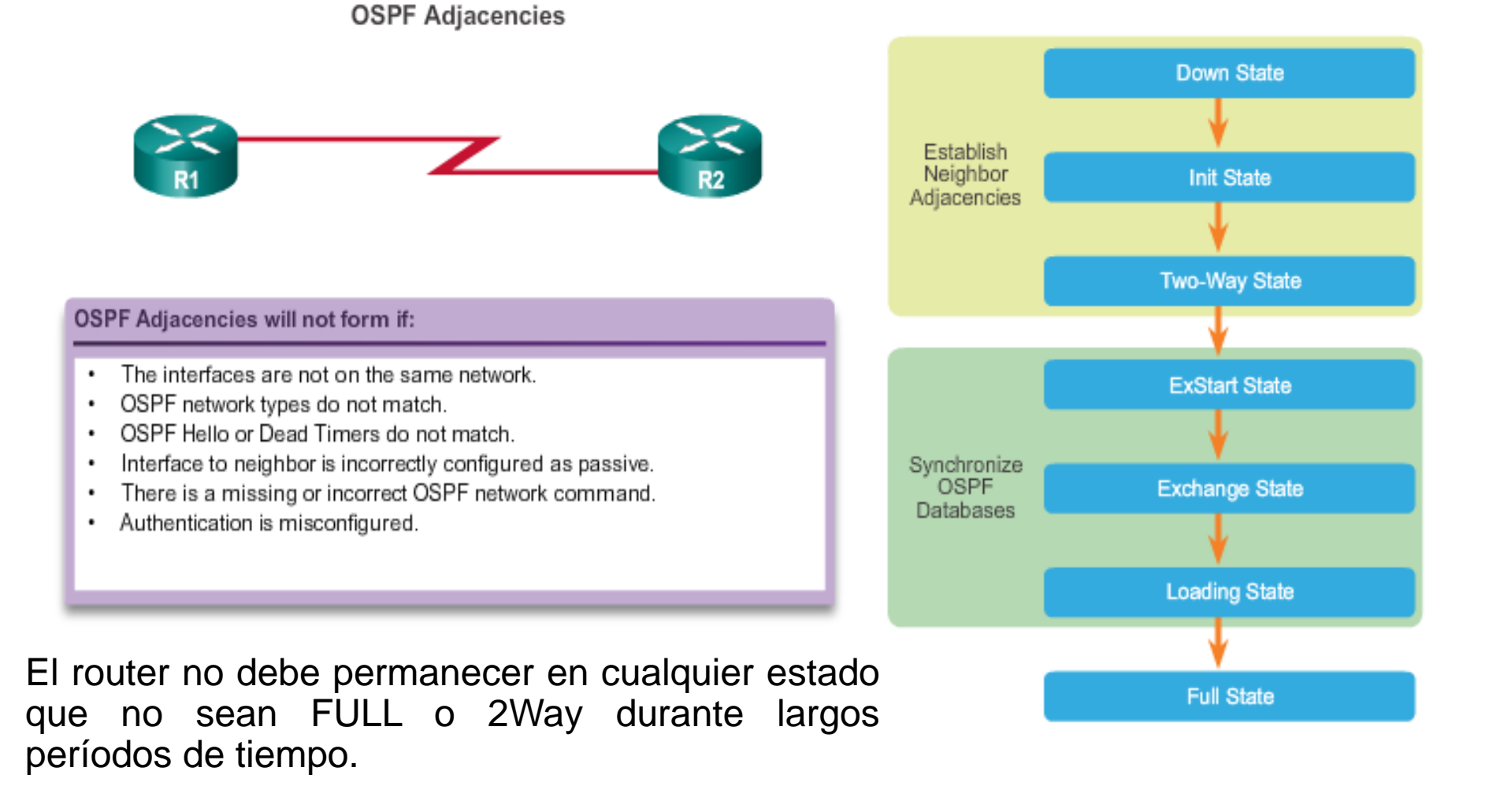

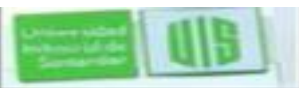

whista id d Santande

## **Comandos de solución de problemas de OSPF**

- **show ip protocols** información vital de configuración OSPF.
- **show ip ospf neighbor** si ha formado una adyacencia con los routers vecinos.
- **show ip ospf interface** parámetros configurados OSPF en una interfaz, como el ID del proceso.
- **show ip ospf** Examina el ID del proceso OSPF y la ID de router.
- **show ip route ospf** el OSPF aprendido rutas en la tabla de enrutamiento.
- **clear ip ospf [process-id] process** Restablece las adyacencias de vecinos OSPFv2.

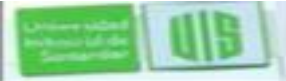

## **Solución de problemas con los Vecinos**

- Verifique interfaces activas OSPF **show ip ospf interface**
- Verifique la configuración de OSPF **show ip protocols**.
- Deshabilitar la interfaz como pasiva **no passive-interface.**
- Compruebe las rutas mediante **show ip route**

```
Gateway of last resort is 172.16.3.2 to network 0.0.0.0
0*E2 0.0.0.0/0 [110/1] via 172.16.3.2, 00:00:18,
Serial0/0/0
      172.16.0.0/16 is variably subnetted, 5 subnets, 3
masks
       172.16.2.0/24 [110/65] via 172.16.3.2, 00:00:18,
\circSerial0/0/0
      192.168.1.0/24 [110/129] via 172.16.3.2, 00:00:18,
\circSerial0/0/0
      192.168.10.0/30 is subnetted, 1 subnets
         192.168.10.8 [110/128] via 172.16.3.2, 00:00:18,
\circSerial0/0/0
```
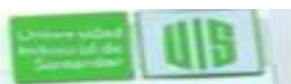

#### **Solución de problemas de la tabla enrutamiento OSPF**

**show ip protocols** verifica redes que se anuncian en OSPF.

```
R3# show ip protocols
*** IP Routing is NSF aware ***
Routing Protocol is "ospf 10"
  Outgoing update filter list for all interfaces is not set
 Incoming update filter list for all interfaces is not set
 Router ID 3.3.3.3
 Number of areas in this router is 1. 1 normal 0 stub 0
 nssa
 Maximum path: 4
 Routing for Networks:
   192.168.10.8 0.0.0.3 area 0
```
 Debe habilitar OSPF, con network y ademas el proceso de enrutamiento OSPF.

> $R3#$  conf t Enter configuration commands, one per line. End with CNTL/Z.  $R3$ (config)# router ospf 10  $R3$ (config-router)# network 192.168.1.0 0.0.0.255 area 0  $R3$  (config-router)  $\#$  end

- **show ip route para verificar la tabla**.
- **show ip protocols para** Verificar que ruta se está anunciando.

## **Comandos de solución de problemas en OSPFv3**

- **show ipv6 protocols** información de OSPFv3 vital.
- **show ipv6 ospf neighbor** si el router ha formado una adyacencia con los routers vecinos.
- **show ipv6 ospf interface** parámetros configurados OSPFv3 en una interfaz.
- **show ipv6 ospf** Examina el ID del proceso OSPFv3 y el ID de router.
- **show ipv6 route ospf** sólo las rutas OSPFv3 que aprendieron en la tabla de enrutamiento.
- **clear ipv6 ospf [***process-id***] process**  Restablece las adyacencias de vecinos OSPFv3.

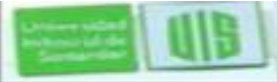

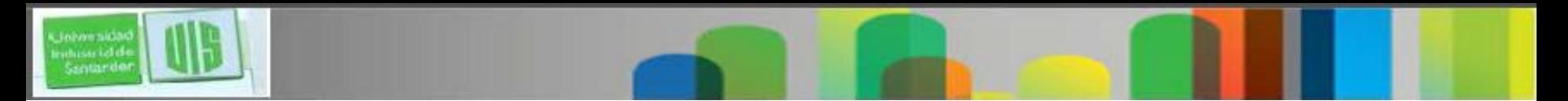

## **Resumen**

- Tipos de red: punto a punto, multiacceso broadcast, NBMA, punto a multipunto y enlaces virtuales.
- El DR y BDR son elegidos para superar las inundaciones en una red OSPF.
- Los routers de red eligen al router con prioridad más alta de interfaz como DR. El router con la segunda prioridad más alta es el BDR.
- Si todas las prioridades son iguales, el router con el ID más alto es elegido DR y la segunda más alta ID se convierte en el BDR.
- Para propagar una ruta por defecto default-information originate.
- Compruebe las rutas con show ip route o show route ipv6

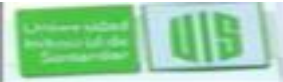

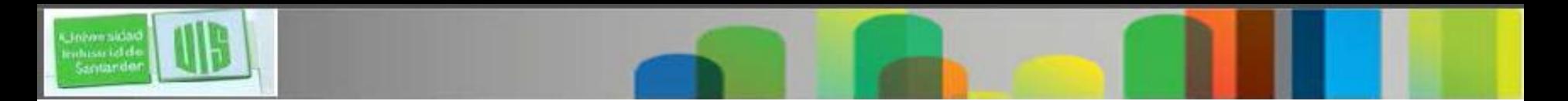

## **Resumen**

- Para que OSPF haga una determinación de la ruta correcta, ajuste el ancho de banda de la interfaz predeterminada.
- Para ajustar el ancho de banda de referencia, utilice desde modo de router auto-cost reference-bandwidth Mbps .
- Para ajustar el ancho de banda de la interfaz, utilice bandwidth kilobits.
- Los intervalos muerto y de saludo OSPF deben coincidir o no se produce la adyacencia con los vecinos.
- Tres tipos de autenticación: null, autenticación de contraseña simple y autenticación MD5.
- Para la solución de vecinos OSPF, los estados FULL o 2WAY son normales.

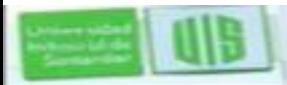

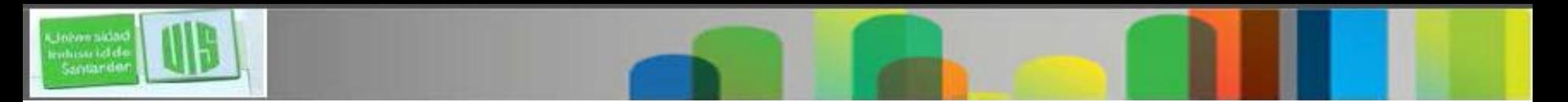

## **Resumen**

- Comandos de solución de problemas:
- **show ip protocols**
- **show ip ospf neighbor**
- **show ip ospf interface**
- **show ip ospf**

Comandos de solución de problemas :

- •**show ipv6 protocols**
- •**show ipv6 ospf neighbor**
- •**show ipv6 ospf interface**
- •**show ipv6 ospf**
- •**show ipv6 route ospf**
- •**clear ipv6 ospf** [*process-id*]

**process**

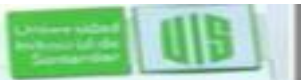

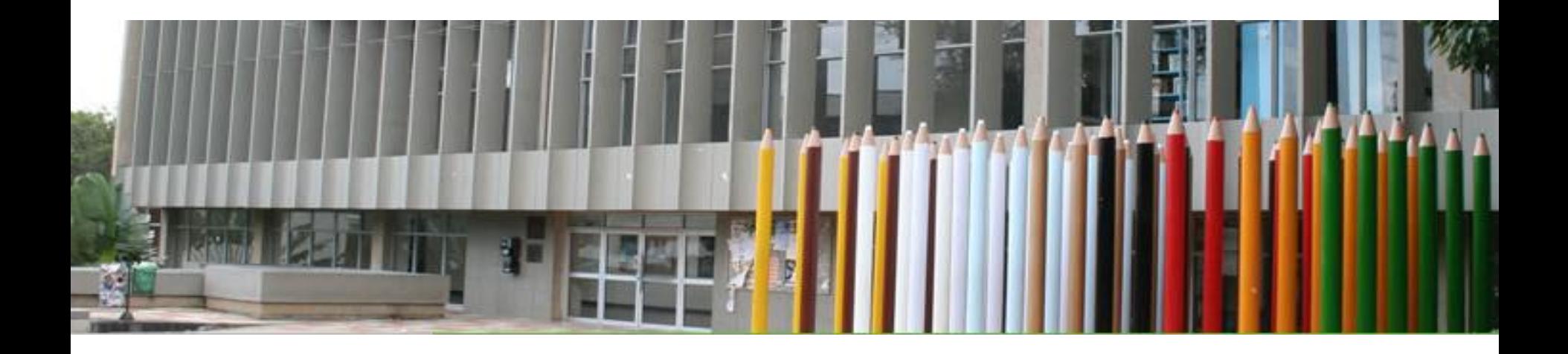

# Cisco | Networking Academy<sup>®</sup><br>Mind Wide Open<sup>™</sup>

MUCHAS GRACIAS

CONSTRUIMOS FUTURO

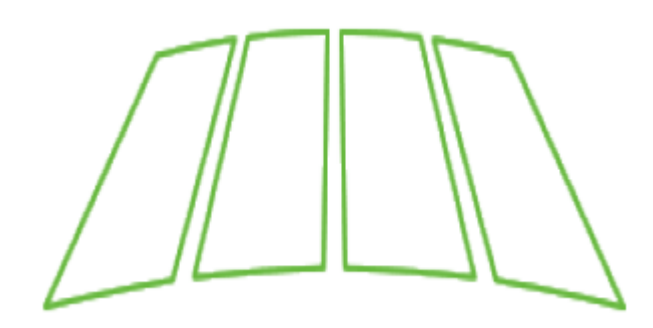

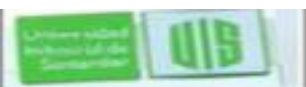

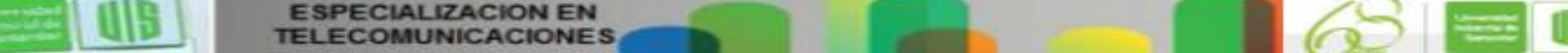